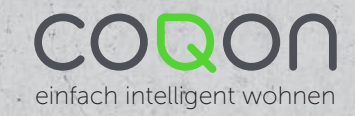

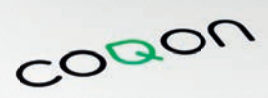

Schnell-Start-Anleitung COQON Qbox2

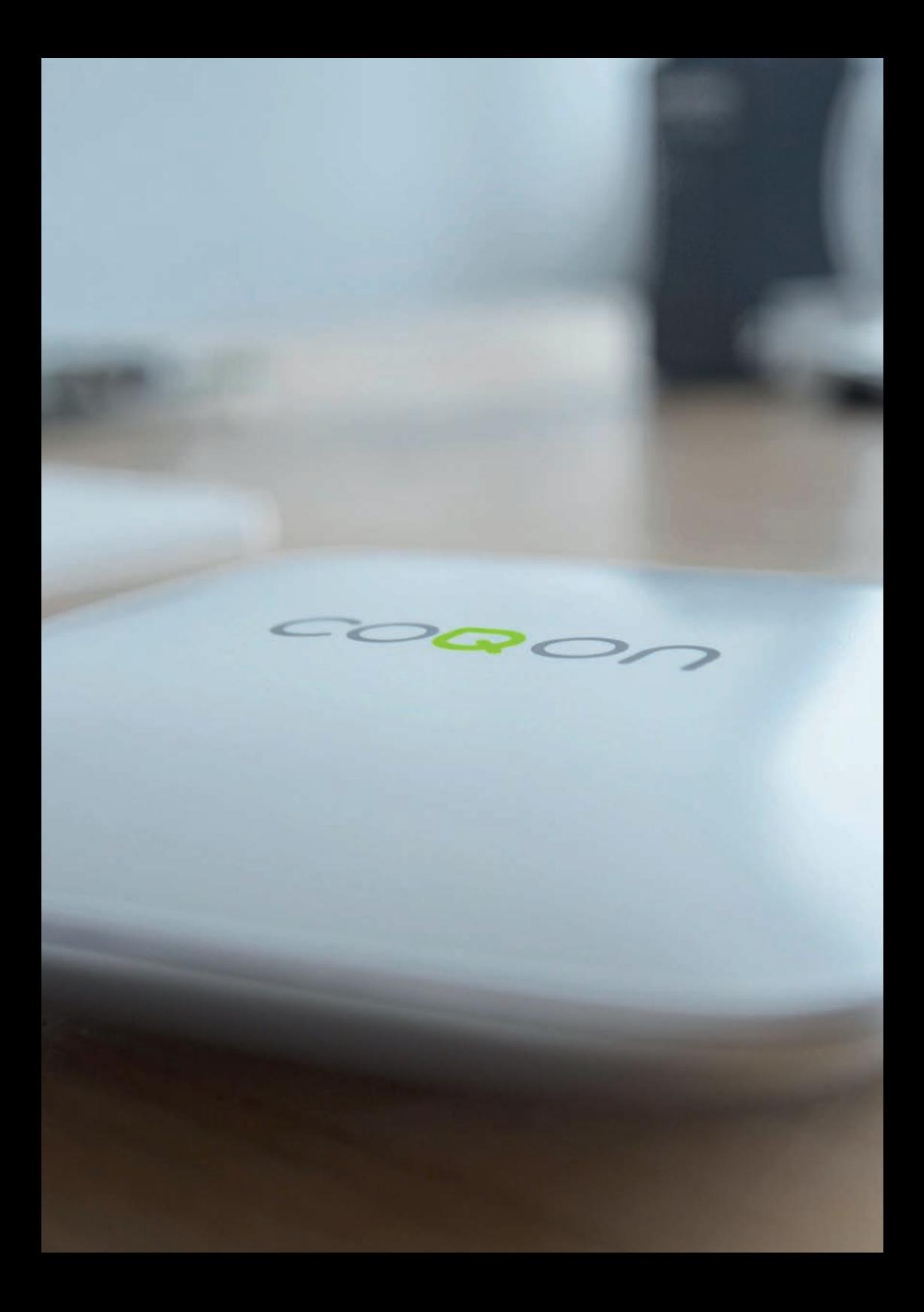

## LIEFERUMFANG

Q<sub>box</sub>2 Netzteil mit 1,5 m Kabel Wandmontagekit

## DIE ANSCHLÜSSE

Reset Button – durch das gedrückt halten des Reset Buttons für ca. 3 Sekunden wird Ihre Qbox2 vollständig zurückgesetzt.

USB 2.0 Anschluss – für den Anschluss eines USB-Speichermediums zum updaten Ihrer Qbox2

1 2 3 4

Gigabit-Ethernetanschluss – bei Verwendung Ihrer Qbox2 mit einem Netzwerkkabel kann dieses hier angeschlossen werden

Netzanschluss – Anschluss für das im Lieferumfang enthaltene Netzteil

## WICHTIGE HINWEISE

Bitte platzieren Sie die Qbox2 an einem möglichst zentralen, freistehenden Ort. Die Entfernung zu den verbundenen Komponenten sollte dabei so kurz wie möglich sein.

Wenn Sie Ihre Qbox2 in einem WLAN-Netzwerk betreiben achten Sie auch hier bitte auf eine ausreichende Nähe zu Ihrem Router. Vermeiden Sie bitte ebenfalls direkte Sonneneinstrahlung, offene Feuerstellen sowie unbelüftete oder stark abgeschirmte Schränke und Nischen.

Neben vielen Ideen und Anregung zur Verwendung Ihrer Qbox2 finden Sie diese Anleitung auch in digitaler Form auf unserer Webseite support.coqon.de.

Sollten Sie im Laufe der Einrichtung Ihrer Qbox2 oder weiterer Komponenten Fragen haben bzw. Hilfe benötigen steht Ihnen unser persönlicher Support gerne zur Verfügung.

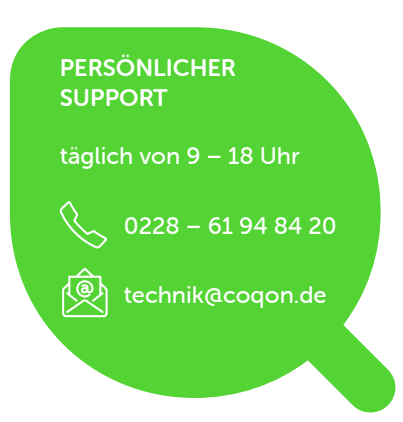

## QBOX2 ANSCHLIESSEN

Binden Sie COQON in Ihr Netzwerk ein. Schließen Sie dafür die Qbox2 zunächst an ein Netzwerkkabel an und nutzen Sie das beiliegende Netzteil, um die Qbox2 mit dem Stromnetz zu verbinden. Haben Sie alles korrekt gemacht, leuchtet das Q auf der Oberseite der Box dauerhaft grün auf.

### ACCOUNT ANLEGEN

Nachname

E-Mail-Adresse

Über das WEB-Portal oder die COQON-App (in den jeweiligen App-Stores kostenlos downloadbar) richten Sie sich einen individuellen Account ein.

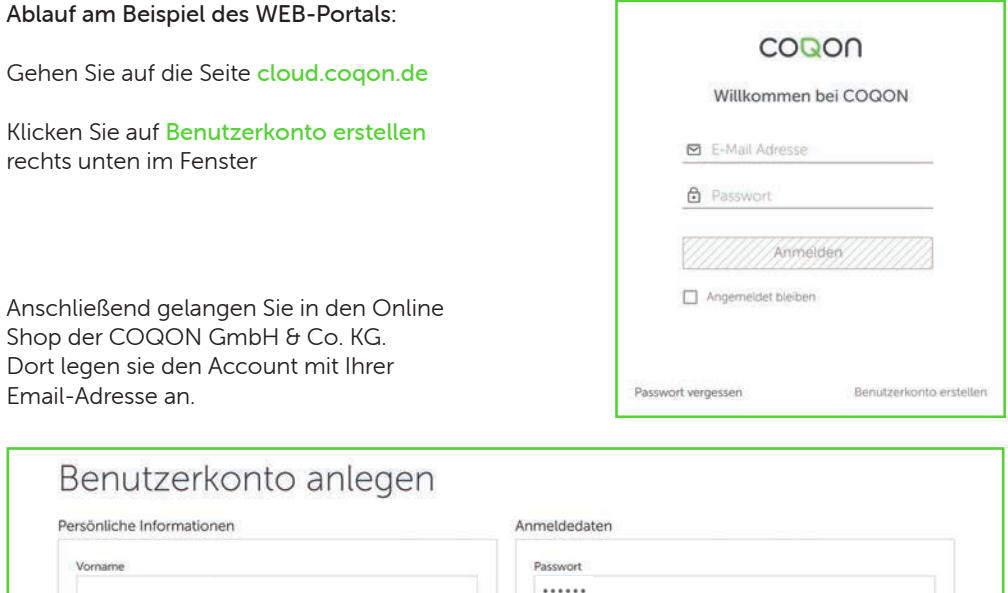

Passwort bestätigen ......

diesen ausdrücklich zu.

Ja, Ich habe die allgemeinen Geschäftsbedingungen und die Datenschutzbestimmungen von COQON de gelesen und stimme

Absenden

Um sicherzustellen, dass alles richtig eingegeben wurde, erhalten Sie eine Nachricht zur Bestätigung Ihrer Email-Adresse.

Ihr Account ist damit erfolgreich angelegt. Auf der Seite cloud.coqon.de geben Sie nun Ihre Zugangsdaten (Email + Passwort) in die entsprechenden Felder ein.

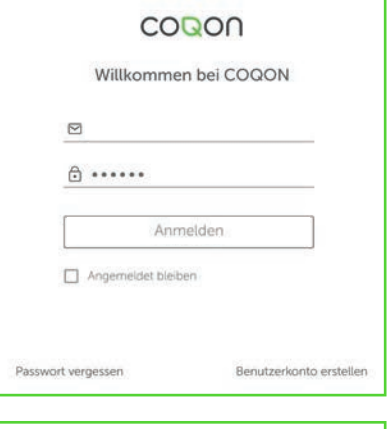

### Wenn Sie auf Anmelden geklickt haben, erscheint folgende Maske, in der Sie die 14-stellige CQ-Nummer (Seriennummer) Ihrer Qbox2 eingeben. Die Nummer finden Sie auf der Rückseite Ihrer Qbox2.

Klicken Sie nun auf Qbox hinzufügen Ihre Qbox2 ist nun mit Ihrem Account verbunden

#### Qbox hinzufügen

Bitte geben Sie hier die Seriennummer ein. Diese finden Sie auf der Rückseite der Box. Sie hat das Format 'CQ' gefolgt von einer 14-stelligen Nummer.

CQ CQ-Nummer

Obox hinzufügen

Bei der Einrichtung per App scannen Sie einfach den QR-Code auf der Rückseite Ihrer Qbox2 ein.

# EINRICHTEN DER QBOX2

Das Einrichten der Qbox2 startet mit dem Begrüßungsbildschirm. Klicken Sie auf Los geht's

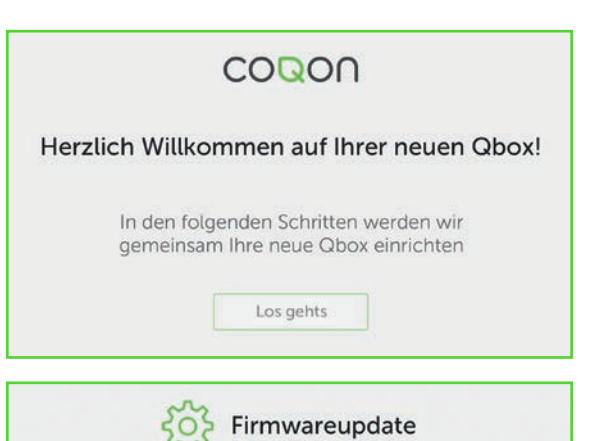

Damit Sie über Ihre Qbox2 auch die aktuellste Version nutzen können, starten Sie zunächst ein Update der sogenannten Firmware. Klicken Sie dafür einfach auf Update starten.

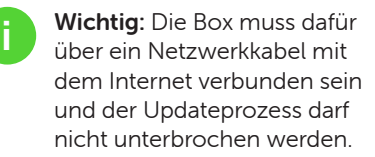

Wenn das Q auf der Vorderseite der Box wieder dauerhaft grün leuchtet, ist Ihre Qbox2 auf dem neuesten Stand.

Bitte verbinden Sie Ihre Obox und Ihren Router mit einem Netzwerkkabel, um die Firmware zu aktualisieren. Der Vorgang kann einige Minuten in Anspruch nehmen

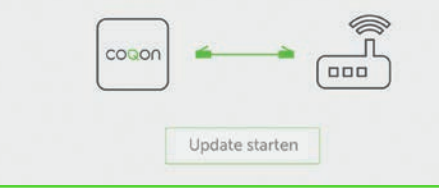

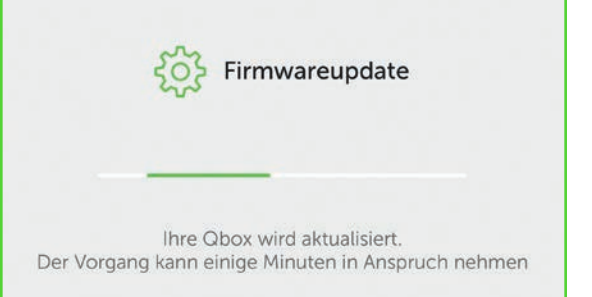

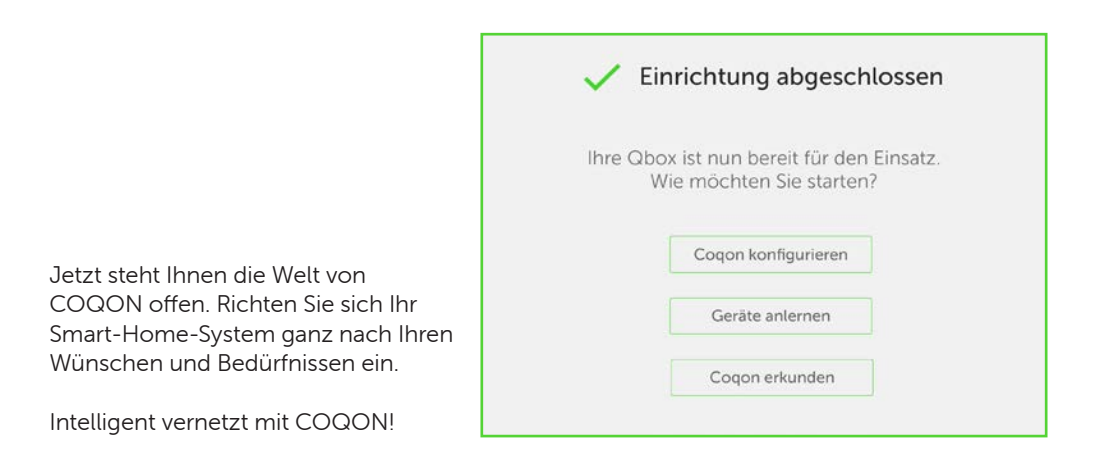

### Verwendung der Qbox2

Grobe Handhabung, Stöße und stärkere Vibrationen können die Qbox2 dauerhaft beschädigen. Bitte nur an trockenen Orten mit Temperaturen zwischen +3 °C und +30 °C lagern und verwenden. Das Öffnen der Abdeckung führt zu einem unmittelbaren Garantieverlust. Bei unsachgemäßer Handhabung besteht die Gefahr einer Überspannung. Bitte verwenden Sie nur das mitgelieferte Netzteil.

### Alle Rechte vorbehalten

Etwaige drucktechnische Mängel oder Druckfehler sind nicht beabsichtigt. Alle Angaben werden in dieser Bedienungsanleitung in regelmäßigen Abständen geprüft und entsprechende Korrekturen mit jeder Ausgabe vorgenommen. Wir übernehmen keine Haftung für Fehler technischer oder drucktechnischer Art und ihrer Folgen. Technische Änderungen vorbehalten.

### Konformitätserklärung

Die angegebenen Produkte der COQON Produktfamilie wurden in Übereinstimmung mit den Anforderungen der relevanten Vorschriften entwickelt. Zugelassen für den europäischen Wirtschaftsraum.

Designt und entwickelt in Deutschland Die Qbox2 ist ein Produkt der COQON GmbH & Co. KG

COQON GmbH & Co. KG Konsul-Smidt-Str. 24, 28271 Bremen Tel. +49 228 6194842-1 kundenservice@coqon.de | www.coqon.de

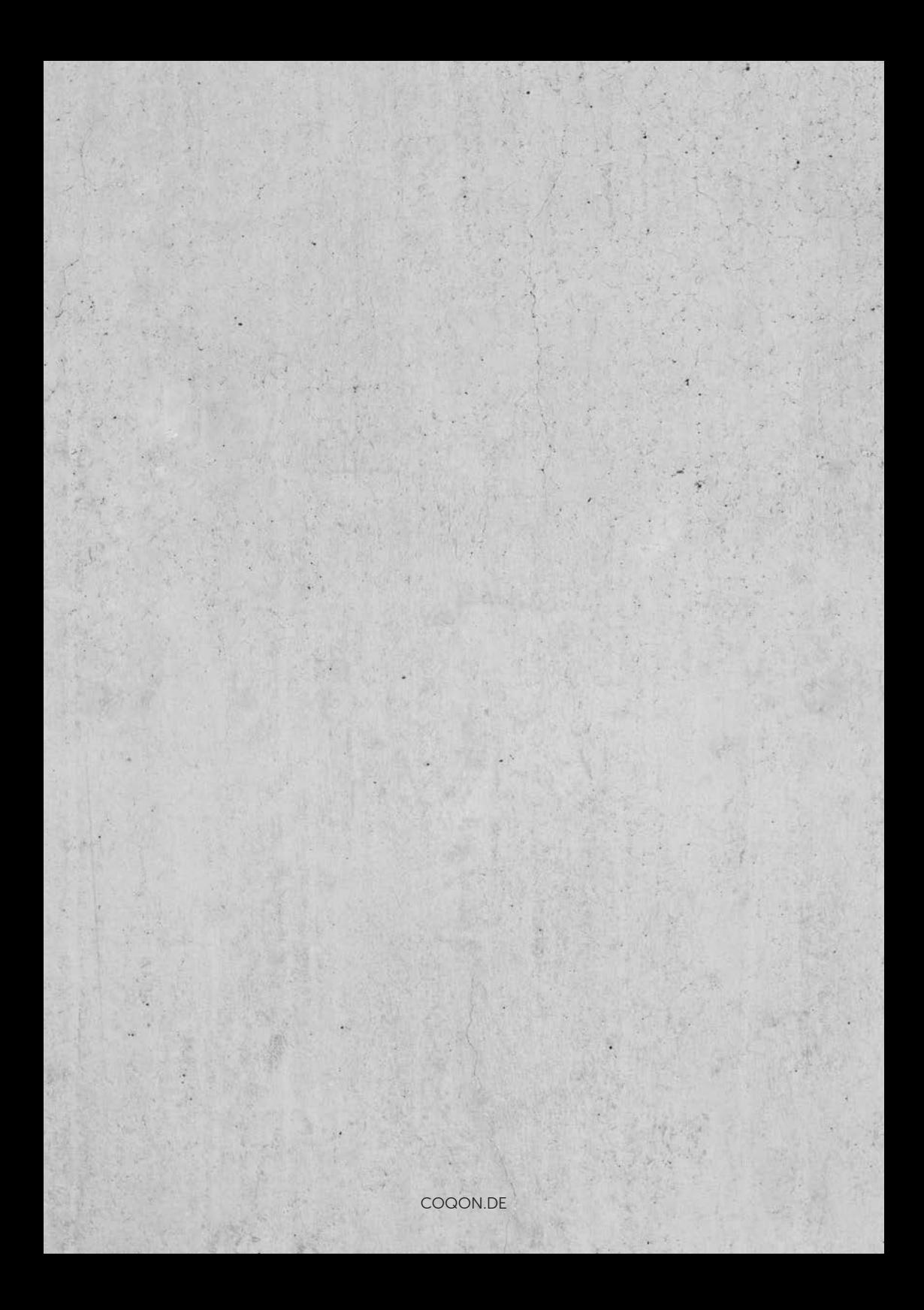